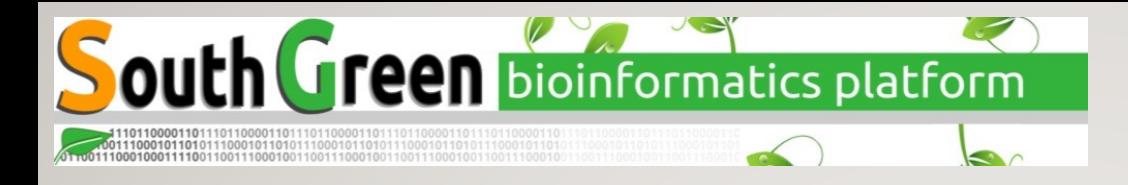

#### MAKING REPRODUCIBLE WORKFLOWS WITH

## nextflow

Jacques Dainat Ph.D.

#### Differences between Snakemake and Nextflow

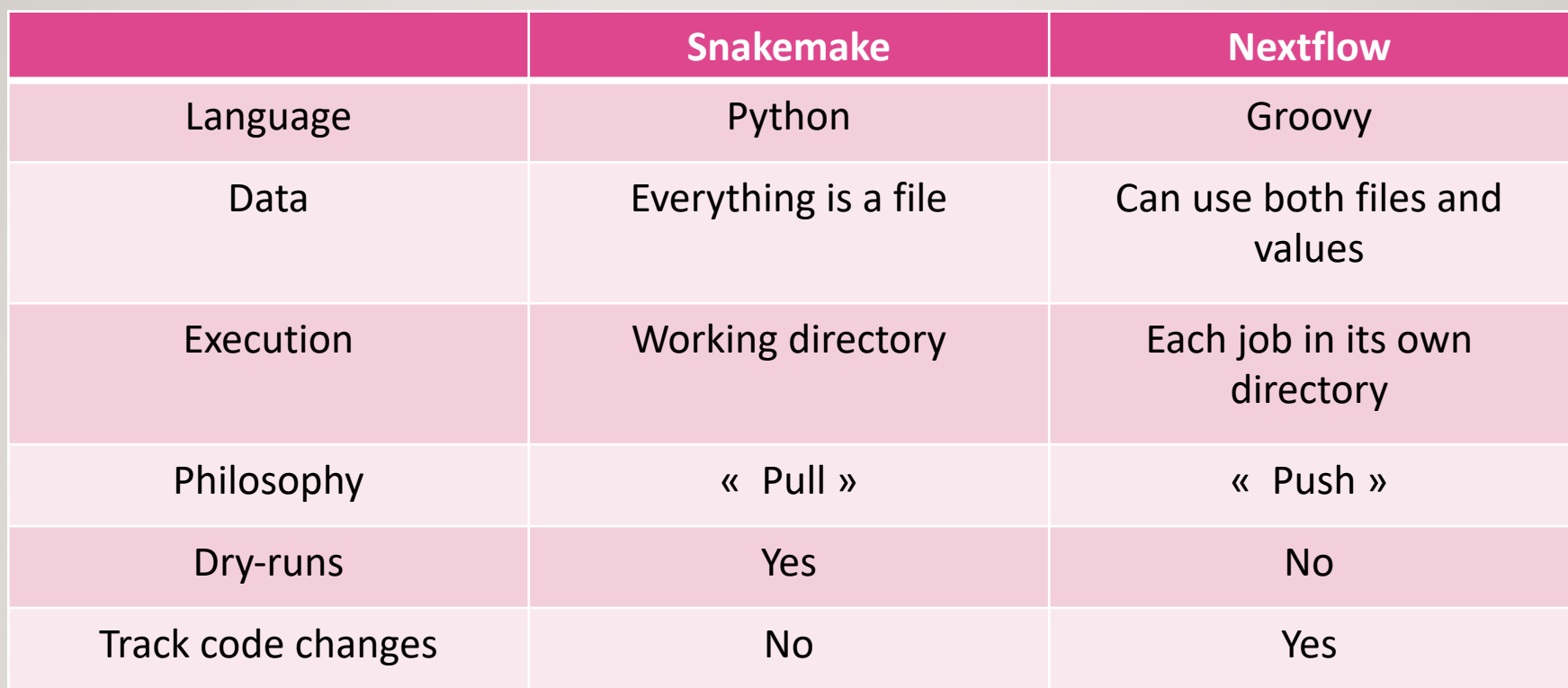

**Question**: But, which one is the best? **Answer**: Both– it's mostly up to personal preference

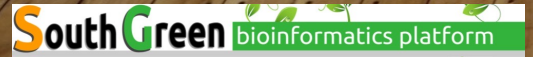

- Generalisable
- Portable
- Scalable
- Platform-agnostic
- Based on Groovy and Java
- Large active community in e.g. nf-core

#### Concepts and nomenclature

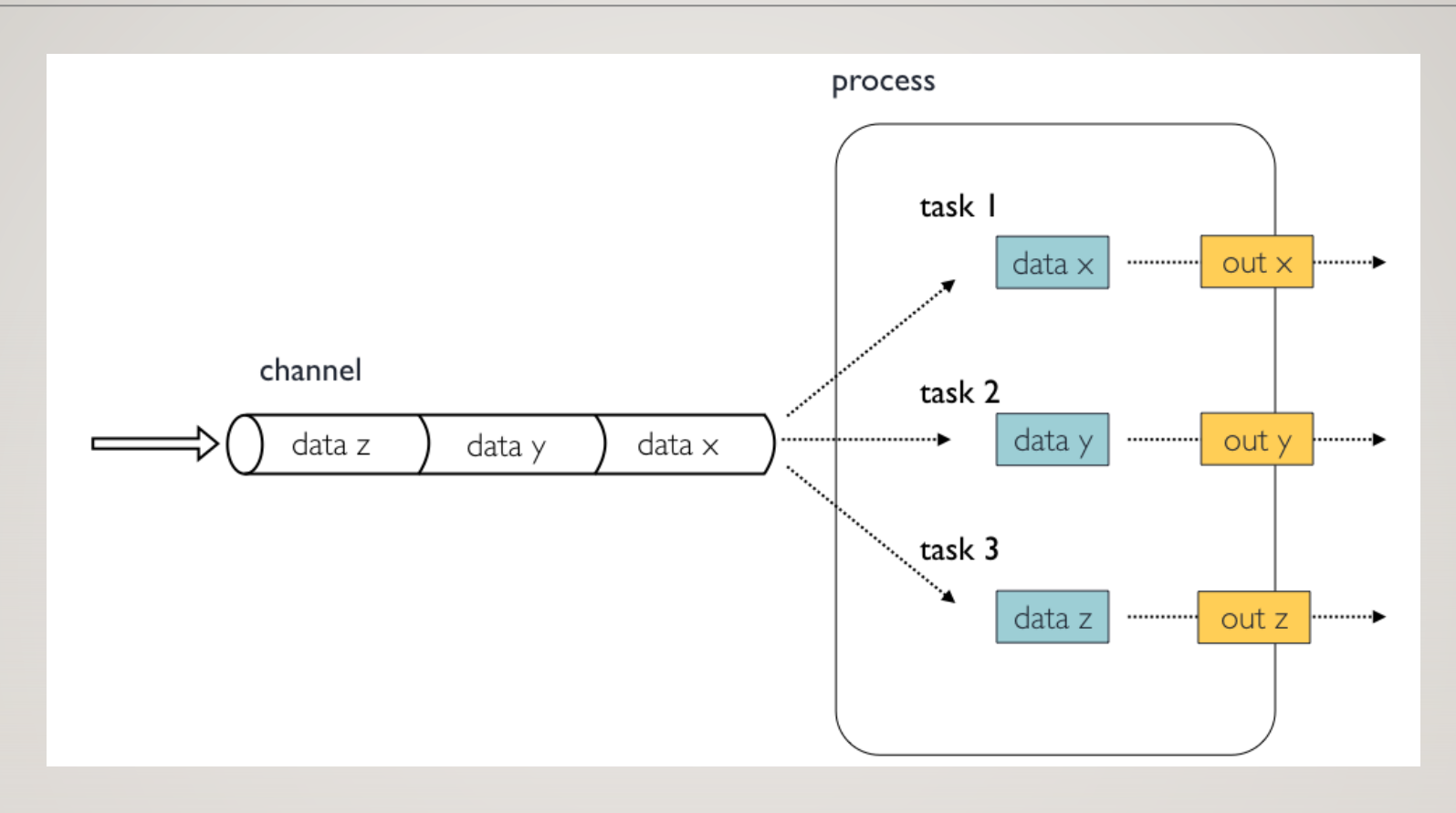

- Channels contain data, e.g. input files
- Processes run some kind of code, e.g. a script or a command-line program
- Tasks are instances of a process, one per process input

```
process GET_SRA_BY_ACCESSION { 
    input: 
        val(sample) 
    output: 
        path("${sample}.fastq.gz")
    script: 
         TT TT TT
        fastq-dump ${sample} > ${sample}.fastq.gz
         TT TT TT
```
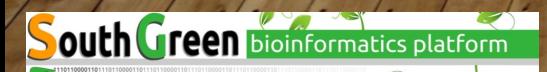

```
process GET_SRA_BY_ACCESSION { 
    input: 
        val(sample) 
    output: 
        tuple val(sample), path("${sample}.fastq.gz")
    script: 
        TT TT TT
        fastq-dump ${sample} > ${sample}.fastq.gz
        TT TT TT
```
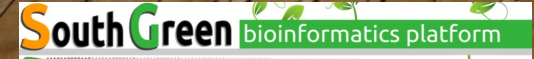

7

```
process GET_SRA_BY_ACCESSION { 
    cpus 2
    memory '8 GB' 
    input: 
        val(sample) 
    output: 
        tuple val(sample), path("${sample}.fastq.gz")
    script: 
        TT TT TT
        fastq-dump ${sample} > ${sample}.fastq.gz
        TT TT TT
```
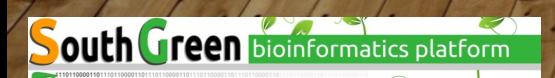

```
process GET_SRA_BY_ACCESSION { 
    cpus 2
    memory '8 GB' 
    conda 'sra-tools=2.11.0' 
    container 'ncbi/sra-tools:2.11.0' 
    input: 
        val(sample) 
    output: 
        tuple val(sample), path("${sample}.fastq.gz")
    script: 
        WWW
        fastq-dump ${sample} > ${sample}.fastq.gz
        TT TT TT
```
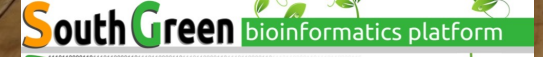

```
process GET_SRA_BY_ACCESSION { 
    cpus 2
    memory '8 GB' 
    conda 'sra-tools=2.11.0' 
    container 'ncbi/sra-tools:2.11.0' 
    input: 
        val(sample) 
    output: 
        tuple val(sample), path("${sample}.fastq.gz")
    script: 
        WWW
        fastq-dump ${sample} –X {params.depth} > ${sample}.fastq.gz
        TT TT TT
```
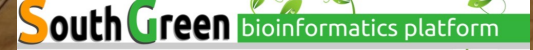

#### Anatomy of a workflow

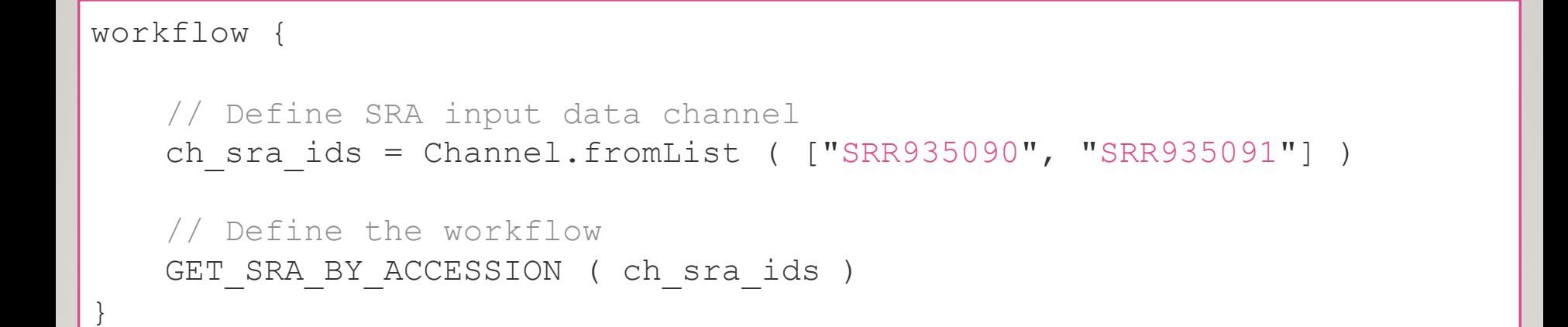

```
workflow {
   // Define SRA input data channel
   ch sra ids = Channel.fromList ( ["SRR935090", "SRR935091"] )
   // Define the workflow 
   GET SRA BY ACCESSION ( ch sra ids )
   RUN_FASTQC ( GET SRA BY ACCESSION.out )
}
```
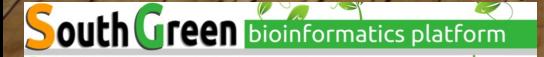

```
workflow {
   // Define SRA input data channel
   ch sra ids = Channel.fromList ( [ "SRR935090", "SRR935091"] )// Define the workflow 
   GET SRA BY ACCESSION ( ch sra ids )
   RUN_FASTQC ( GET SRA BY ACCESSION.out )
   RUN MULTIQC ( RUN FASTQC.out.collect() )
}
```
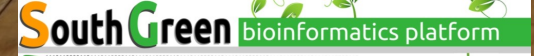

#### Executing Nextflow

- # Execute a workflow
- \$ nextflow run main.nf
- # Re-run using cached results \$ nextflow run main.nf -resume
- # Executing with a specific configuration file
- \$ nextflow run main.nf –c nextflow.config
- # Supply a custom parameter \$ nextflow run main.nf –-my\_param "my value"
- # Use Docker or Singularity \$ nextflow run main.nf –with-docker
- \$ nextflow run main.nf –with-singularity

# Use a pre-defined configuration profile \$ nextflow run main.nf -profile my cluster profile

# nf-core 2

#### Start of 2018 / NGI Stockholm

#### A community effort to collect a curated set of analysis pipelines built using Nextflow.

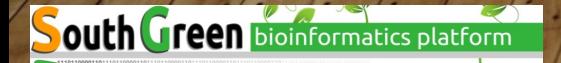

### nf-core ±

https://nf-co.re

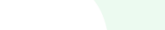

**Deploy** 

Stable pipelines

Centralized configs

Æ List and update pipelines

齿 Download for offline use Participate

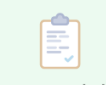

Documentation

 $\mathbb{E}$ 

Slack workspace

Twitter updates

Hackathons

Develop

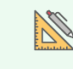

Starter template

迮 Code guidelines

CI code linting and tests

Helper tools

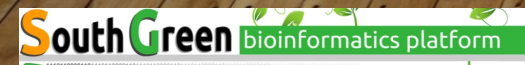

Join nf-core

#### Pipelines

Browse the 81 pipelines that are currently available as part of nf-core.

#### **Available Pipelines**

Can you think of another pipeline that would fit in well? Let us know!

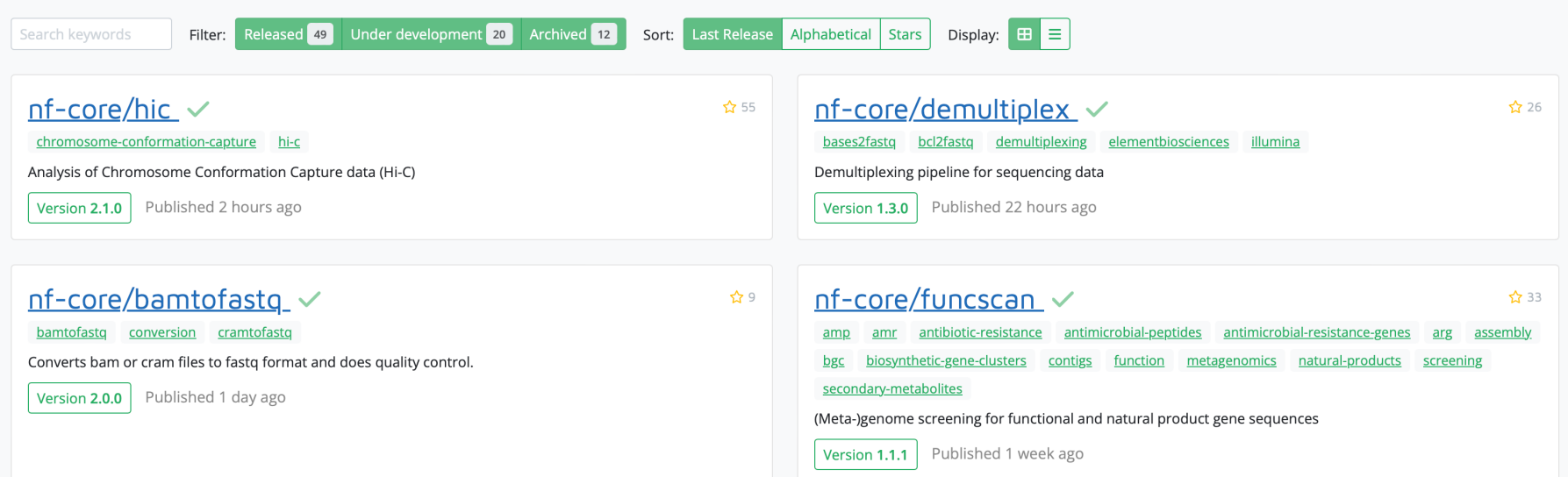

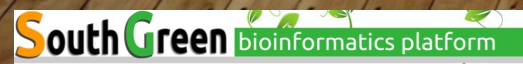

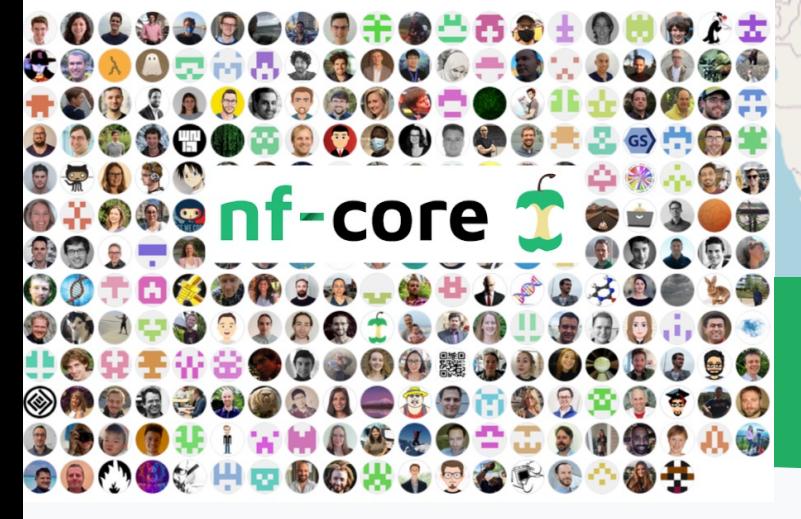

#### Join nf-core

Read about the different ways you can get involved with nf-core

We use a few different tools to organise the nf-core community - you are welcome to join us at any or all!

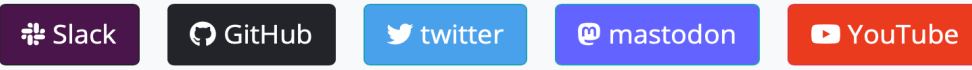

A All nf-core community members are expected to adhere to the nf-core code of conduct

If your question is about Nextflow and not directly related to nf-core, please use the Slack community chat or the discussion forum on GitHub.

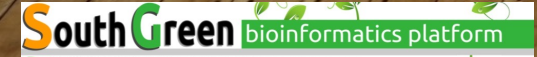